# КОММУНАЛЬНОЕ ГОСУДАРСТВЕННОЕ УЧРЕЖДЕНИЕ

«Школа центр дополнительного образования №19»

отдела образования по городу

Усть-Каменогорску управления

образования Восточно-Казахстанской области

# **ИНСТРУМЕНТЫ ДЛЯ УЧЕБЫ**

## **Мобильное приложение**

 **Исполнитель:** Шаймарданов Зангар, 7 «А» класс **Руководитель работы:** Капчикова Н.Т. учитель информатики

# Оглавление

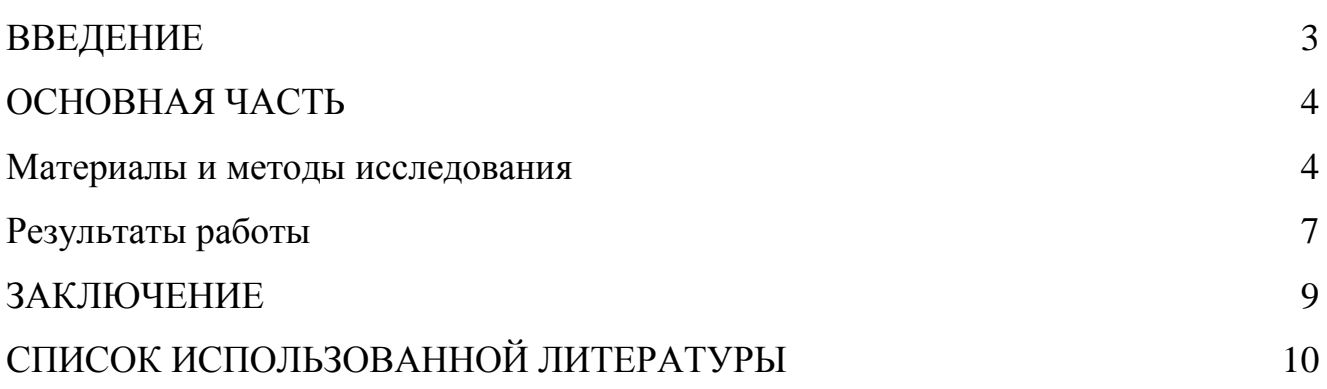

#### **Аннотация**

Проект «Инструменты для учебы» был разработан для учащихся. Он позволяет ученикам своевременно отслеживать свою успеваемость, тем самым повышая качество обучения. Продукт способствует выработки пунктуальности и самодисциплины у пользователя.

Данная работа учит искать и использовать информационные ресурсы, которые необходимы для решения учебных и практических задач с помощью информационно-коммуникативных технологий. Выполнение проекта способствовало развитию логического мышления, учению работать в обозначенные сроки. Автор изучил среду разработки мобильных приложений «MIT App Inventor», что позволило повысить его познавательные, творческие и коммуникативные способности. Проект, несомненно, вызовет интерес у школьников , так как имеет практическую значимость, в виду своей актуальности среди учащихся, а также удобный и дружелюбный интерфейс.

3

## Введение

### Актуальность темы

Современный человек все больше времени проводит за экранами мобильных телефонов. С каждым днем увеличивается доступность мобильного интернета, в связи с чем, мобильные приложения стали пользоваться большей популярностью обществе. Всемирное положение обусловленное  $\mathbf c$ распространением  $\overline{B}$ короновирусной инфекции, повлекшее за собой переход к дистанционному обучению, требует от людей большей ответственности, организованности, что и не обошло стороной учащихся среднего образования. Исходя из изложенного, актуальным становится создание инструментария для учащихся, которое бы позволило организовать свои временные и трудовые ресурсы, а также вовремя и адекватно контролировать, оценивать полученные формативные отметки ученика. Представленные выше потребности сподвигли меня создать приложение «Инструменты для учебы».

## Цели и задачи:

Целью работы является разработка мобильного приложения, предоставляющее возможность своевременной выработки самооценки успеваемости  $\mathbf{M}$ пунктуальности у учащихся.

Для достижения цели работы должны быть решены следующие задачи:

- провести опрос среди учащихся, с целью определения актуальности приложения;

- определить функции мобильного приложения;

- изучить современные средства разработки мобильных приложений для Android;

- реализовать и протестировать мобильное приложение.

 $\overline{A}$ 

### **Основная часть**

#### Материалы и методы исследования

С целью определения функций мобильного приложения был проведен опрос среди учащихся 8 классов. В качестве инструмента для проведения интервью использована Google-форма, состоящая из 3 вопросов.

1 вопрос: Нуждаетесь ли вы в инструменте для прогнозирования итоговой отметки?

2 вопрос: Нуждаетесь ли вы в автоматическом напоминании о времени уроков?

3 вопрос : Нуждаетесь ли вы в мобильном приложении , которое бы прогнозировало итоговую отметку и автоматически напоминало бы вам о времени уроков? Результат опроса представлен в виде круговой диаграммы(рисунок1)

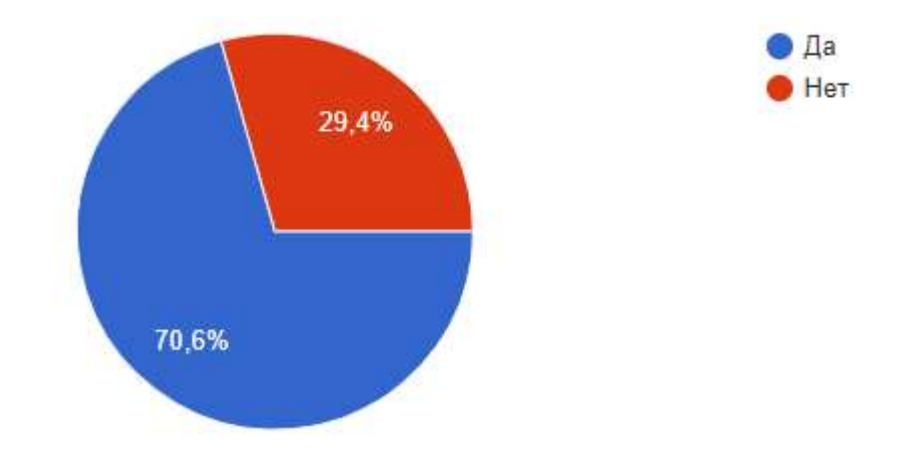

Как видно из результата опроса, большая часть респондентов подтвердило необходимость в разработке данного приложения.

Изучив потребности респондентов, установил основные функции своего приложения. Первая функция называется «Расписание звонков». Она автоматически напоминает о времени уроков. Что в свою очередь, позволяет ученику выработать пунктуальность, ответственность и самодисциплину.

Вторая функция «Калькулятор оценок», позволяет своевременно контролировать свою успеваемость и прогнозировать итоговую отметку. Для расчета итоговой отметки, использована формула[1].

Оценка за полугодие = ( Сумма факт. баллов СО + сумма полученных ФО  $\frac{1}{2}$  Сумма макс. баллов СО + (Количество полученных ФО  $\times$  10)  $\times$  100% Оценка за четверть

$$
= \left(\frac{Cymma\ \text{факт. баллов }CO + Cymma\ \text{полученных } \Phi O}{Cymma\ \text{макс. } \text{баллов } CO + (\text{Колического полученных } \Phi O \times 10)}\right) \times 50\%
$$

$$
+ \left(\frac{\Phi \text{акт. } \text{балл } CO^{\text{H}}}{\text{Mакс. } \text{балл } CO^{\text{H}}}\right) \times 50\%
$$

На сегодняшний день существуют много различных средств разработки мобильных приложений. Изучив современный рынок мобильных устройств, выявлено что большую часть рынка занимают устройства с поддержкой операционных систем - Android [2].

Следовательно, целесообразно было использовать среду предназначенную для разработки приложения под вышеуказанную операционную систему. Прочитав труды [3] Ливенец Марины Александровны и Ярмахова Бориса Борисовича остановился на среде разработки MIT App Inventor. Более детальное изучение, повлияло на закрепление моего выбора, поскольку, интерфейс очень напоминает среду программирования Scratch, с которым я очень хорошо знаком с предыдущих классов из предмета информатики.

MIT App Inventor - это среда визуальной разработки android-приложений, требующая от пользователя минимальных знаний программирования.

Для хранения данных использовалась встроенная систему управления базами данных  $-$  TinyDB.

TinyDB - это невидимый компонент App Inventor, который хранит данные непосредственно в устройстве [4]. Обмен данными можно представить в виде схемы на рисунке 3.

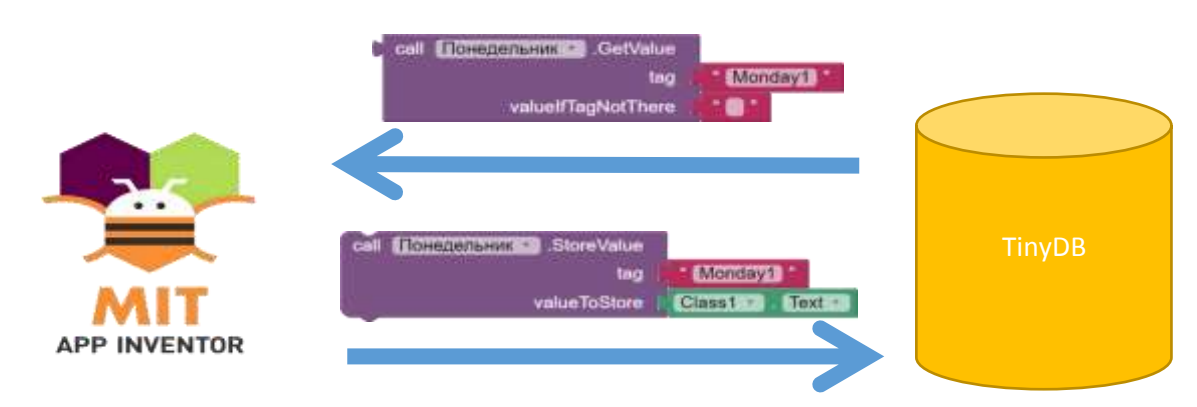

Рисунок 2. Обмен данными между базой данных TinyDB и MIT App Inventor

Для реализации функции звонка было использовано расширение «Taifun Alarm», позволяющее поставить звуковое напоминание , которое будет активировано, даже если приложение отключено.

## **Результат работы**

Для установки приложения необходимо получить файл .apk на свое мобильное устройство, произвести установку. После запуска приложения отображается Главное окно (рисунок 3). На главном экране мы попадаем в основное меню, через которое можно перейти к окнам «Калькулятора оценок» и «Расписания звонков».

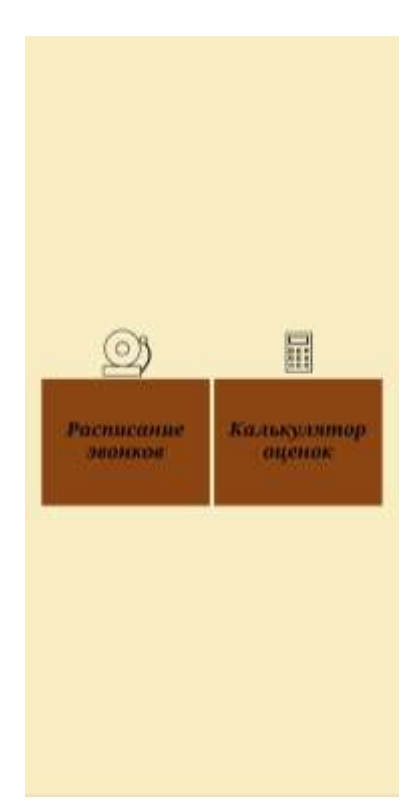

 $.00$ Английский язык  $-40$  $\bf{8}$ B.  $\overline{8}$  $-45$ Английский язык ġ.  $-25$ 9 40 Художественный тру 10 20 Казахский язык  $.10$ 10  $.30$  $\boldsymbol{\mathsf{1}}$  $11 : 20$ Информатика  $12 : 00$  $12 + 45$  $12$  $-05$ Биология  $12$ 50 Биология  $13$ 30 Havi ypor 8-8 ypox Kow ypor Если нет какого-то урока нет, оставьте поля пустыми Нажмите схода после ввода расписания, времени Завести звонок

День недели Понедельник

Рисунок 3. Главное меню Рисунок 4. Окно расписание звонков

Нажав на кнопку «Расписание звонков», пользователь переходит к соответствующему окну, где он может выставить своё расписание. В два левых столбца записывается время начала урока, в центральный название предмета, в два последних время окончания урока. После, нажав на кнопку «Завести звонок», заведутся будильники, которые будут сообщать пользователю о начале и конце урока. Нажав на «День недели», можно выбрать день недели и уроки для него. Время для всех дней недели общее. Вся информация сохраняется в базу данных и не исчезает после закрытия приложения. После уроков требуется зайти в будильник и удалить поставленные будильники.

По нажатию кнопки «Калькулятор оценок» пользователь попадает в соответствующее окно (рисунок 5), где, нажав на кнопку «Ввести ФО», может ввести количество полученных отметок. В случае, если не было получено ни одной отметки, ставится «0». По нажатию «Ввести СО» пользователю открываются текстовые поля (рисунок 6), в которые он вводит свои оценки за СОР и СОЧ, опять же, если то или иное оценивание не проводилось, ставит «0».

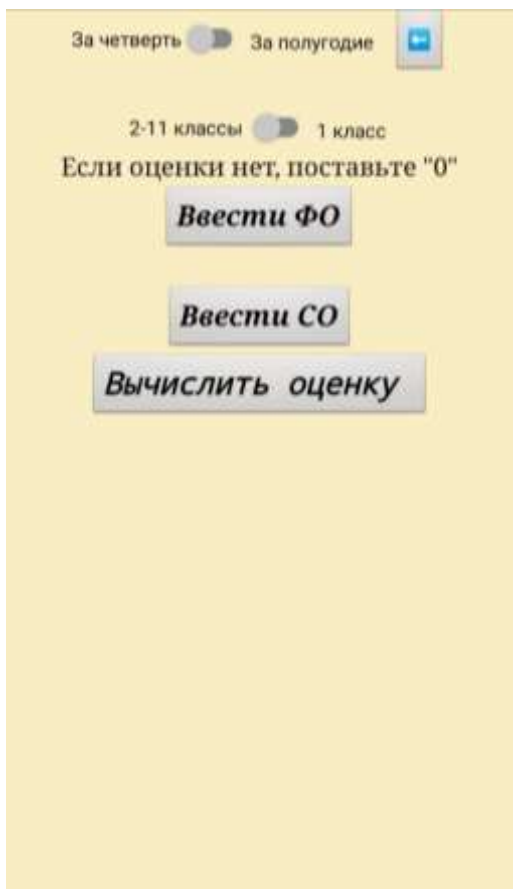

 $\theta$ Ваести максимальные баллы за СОР 1A  $\overline{0}$  $\alpha$  $\overline{0}$ Ввести оценки за СОЧ  $\overline{20}$ Ввести максимальные баллы за СОЧ 20 Вычислить оценку Количество ФО: 15 Сумма ФО: 142 Сумма СОР: 14 Максимальные СОР: 14 Процентная оценка: 97.56098% 5 - отлично

Рисунок 5. Окно «Калькулятор» Рисунок 6. Ввод отметок

## **Заключение**

Считаю, данный продукт актуален, так как позволяет повысить качество обучения, выработать пунктуальность, ответственность и самодисциплинировать учащегося, что очень важно для человека современного мира.

Выполнение проекта помогла мне утвердиться в своих силах, научило самостоятельному выявлению актуальных проблем, постановке задач, определению основных функций приложения, изучению новой среды разработки. Благодаря работе над данным проектом, я определил свои интересы и склонности к будущей профессии. Более подробнее, как говорится, узнал профессию IT – специалиста изнутри.

## **Список использованной литературы**

- 1. Памятка по заполнению критериального журнала <https://kundelik.zendesk.com/hc/ru/articles/360010194657>
- 2. Статья «Самые популярные операционные системы мира 2020 <https://marketer.ua/stats-operating-system-2020/>
- 3. Программирование мобильных приложений в MIT App Inventor. Ливенец М. А., Ярмахов Б. Б.
- 4. Android Apps with App Inventor 2. Karl- Hermann Rollke/ 2018y/